## 重新启动或出厂重置Catalyst 1200或1300交换机

### 目标

本文的目的是向您展示如何在Catalyst 1200或1300交换机上执行重新启动或出厂重置。

### 适用设备 | 软件版本

- Catalyst 1200 | 4.0.0.91(数[据手册](/content/en/us/products/collateral/switches/catalyst-1200-series-switches/nb-06-cat1200-ser-data-sheet-cte-en.html))
- Catalyst 1300 | 4.0.0.91(数[据手册](/content/en/us/products/collateral/switches/catalyst-1300-series-switches/nb-06-cat1300-ser-data-sheet-cte-en.html))

简介

Cisco Catalyst 1200和1300交换机支持手动重新启动和出厂重置。

重置功能用于删除网络设备上当前或正在运行的配置设置,并将其恢复为原始默认设置 。当需要重新配置整个设备时,建议手动重置。

有时需要重新启动或重新启动,包括升级固件版本时。

### 手动重新启动交换机

✪ Best Practice:

重新启动设备会删除运行配置。在重新启动之前,必须将运行配置保存为启动配 置,除非您要重新执行任何配置。

如果您有物理访问交换机的权限,只需按住设备上的重置按钮不到10秒即可重新启动交 换机。

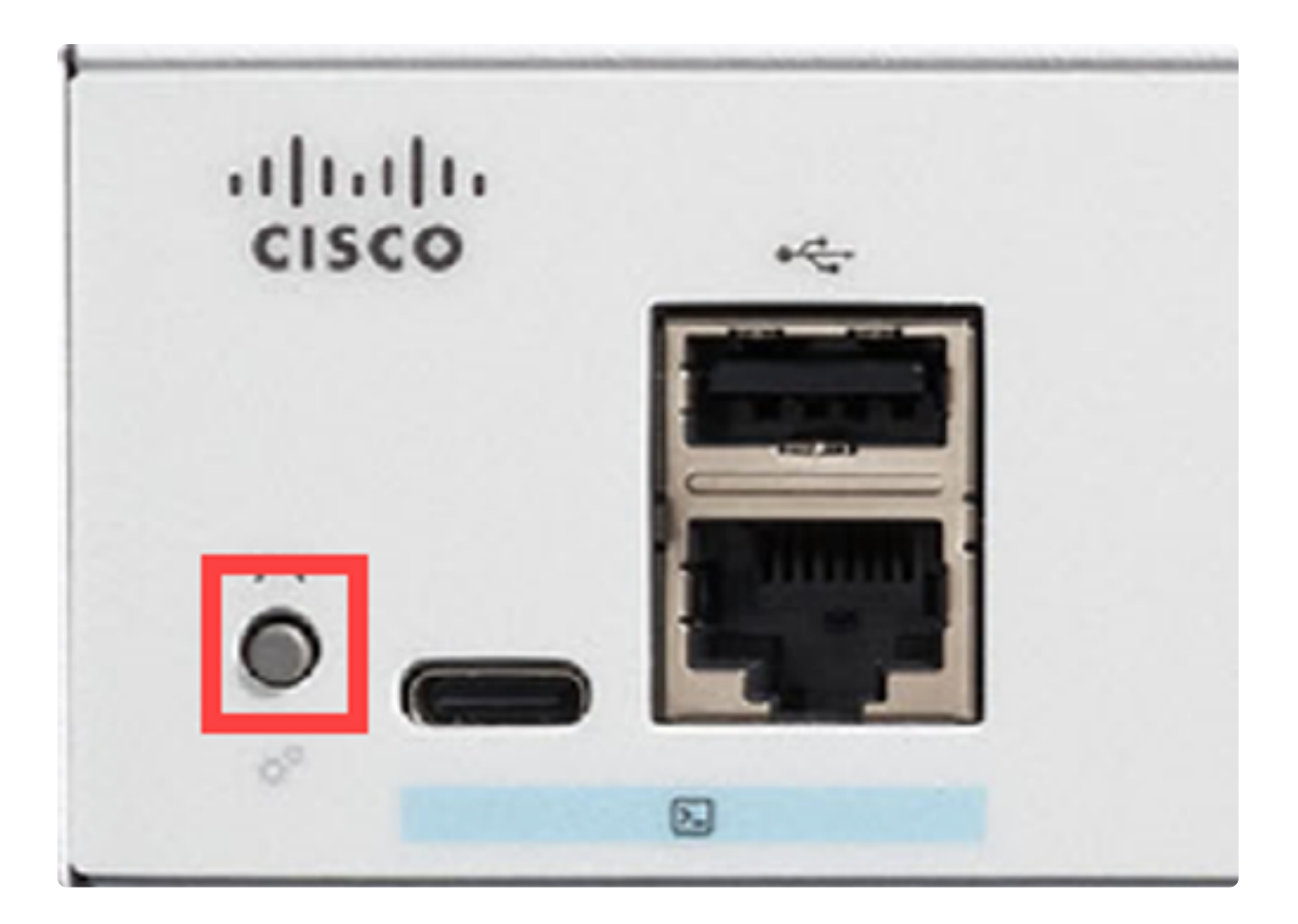

## 使用Web用户界面(UI)重新启动交换机

第 1 步

登录到Catalyst 1200或1300交换机,然后导航到Administration > Reboot。

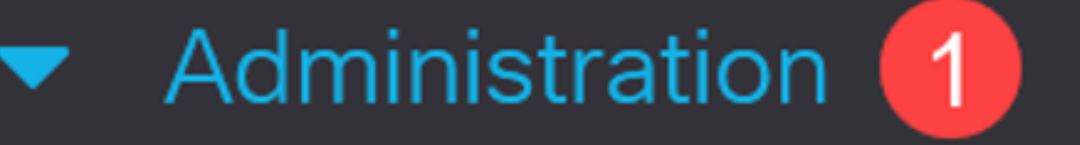

# **System Settings**

# **Console Settings**

## **Stack Management**

## **Bluetooth Settings**

User Accounts

Idle Session Timeout

从以下重新引导选项中选择一项:

- 立即 立即重新启动。
- 日期 输入计划重新启动的日期(月/日)和时间(小时和分钟)。

● In — 输入指定的天数、小时数和分钟数以重新启动设备。可以经过的最长时间为 24天。

在本例中,Immediate处于选中状态。

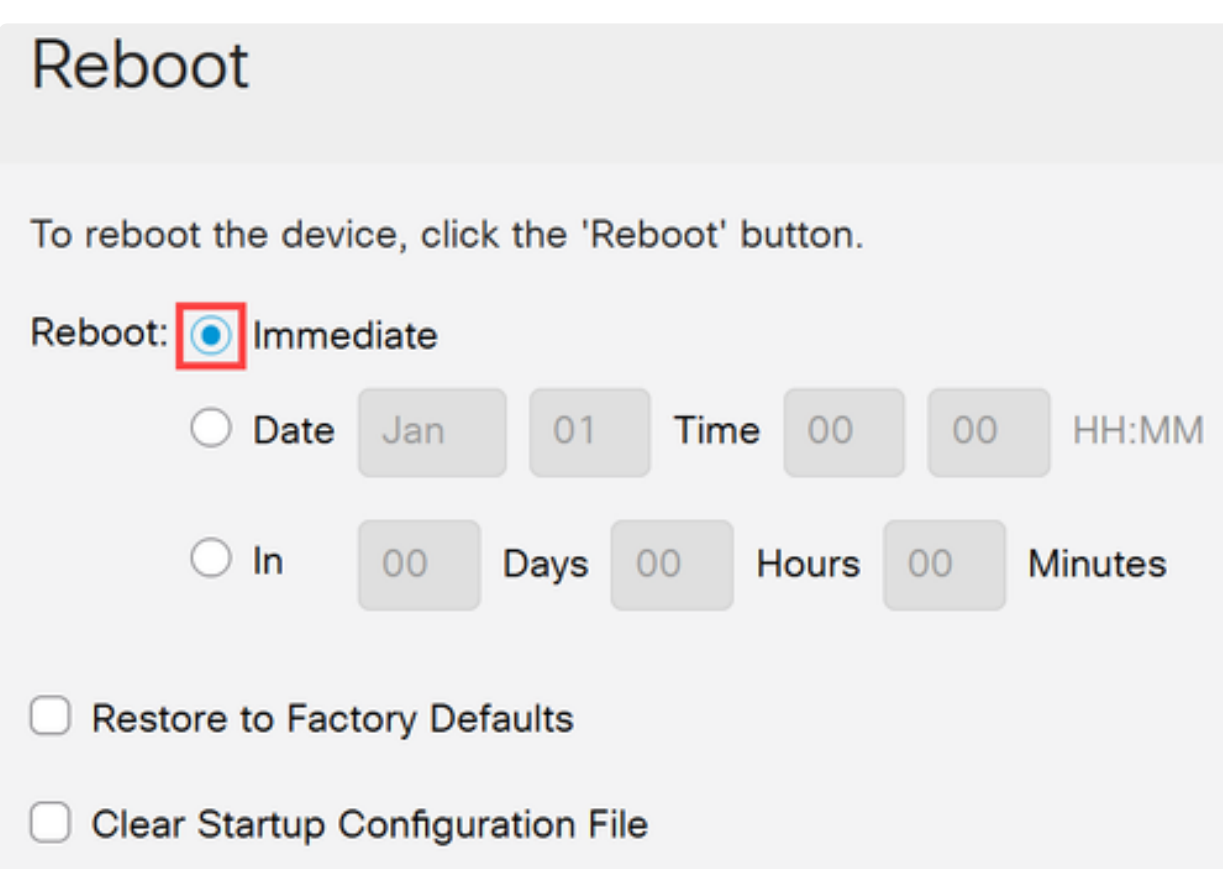

#### 步骤 3

(可选)

选中Restore to Factory Defaults以在重新启动过程中恢复出厂默认设置。您也可以选择 Clear Startup Configuration File以清除配置文件。

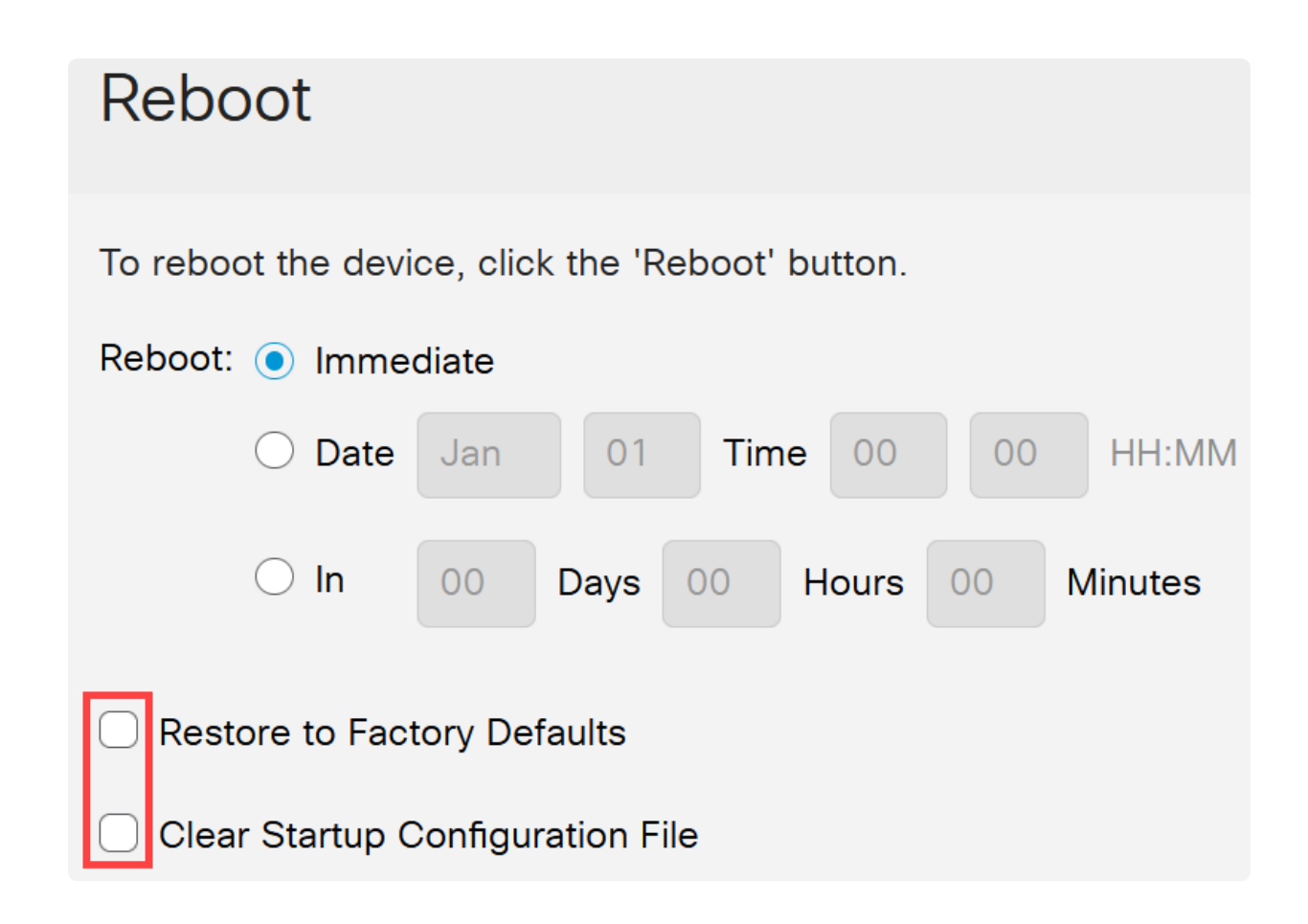

#### 步骤 4

#### 单击Reboot。

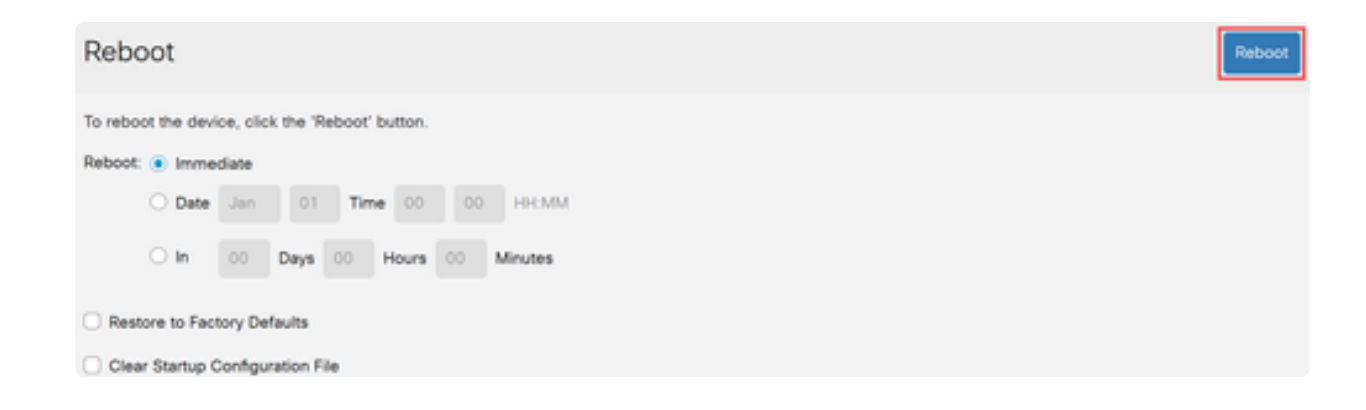

### 恢复为出厂默认设置

您可以将Catalyst交换机重置为出厂默认值。这将删除从默认设置更改的所有配置。

恢复出厂设置的一些主要原因包括:

● 如果重新启动不能帮助设备正常运行,且解决方案不明显。

● 需要清除收到的设备的配置以重新开始。

第 1 项

如上一节所示,您可以选择在使用Web UI执行重新启动时将交换机恢复为出厂默认设置  $\circ$ 

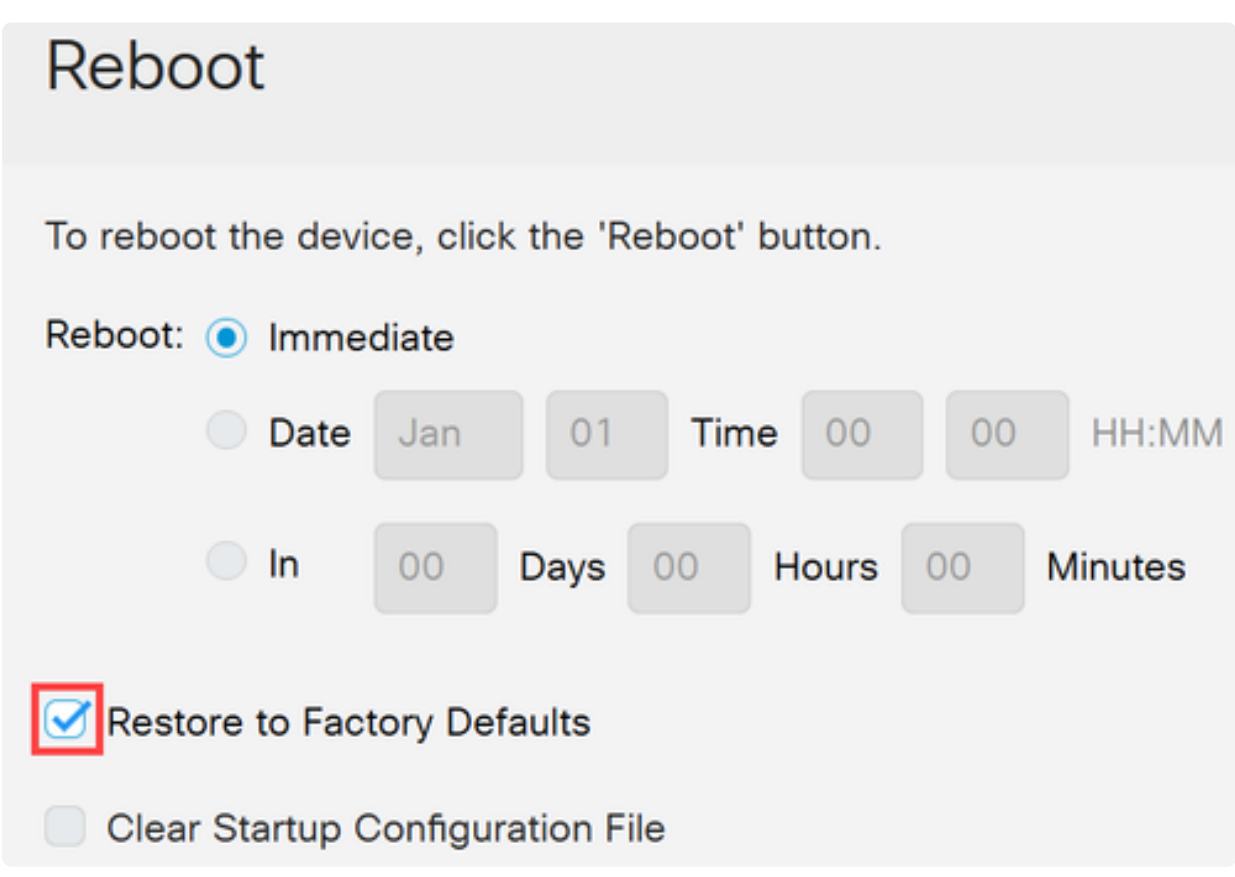

第 2 项

第 1 步

断开交换机的所有以太网电缆。

步骤 2

打开电源后,按住Reset按钮超过10秒。完成此过程后,使用以太网电缆直接连接计算 机以访问交换机。

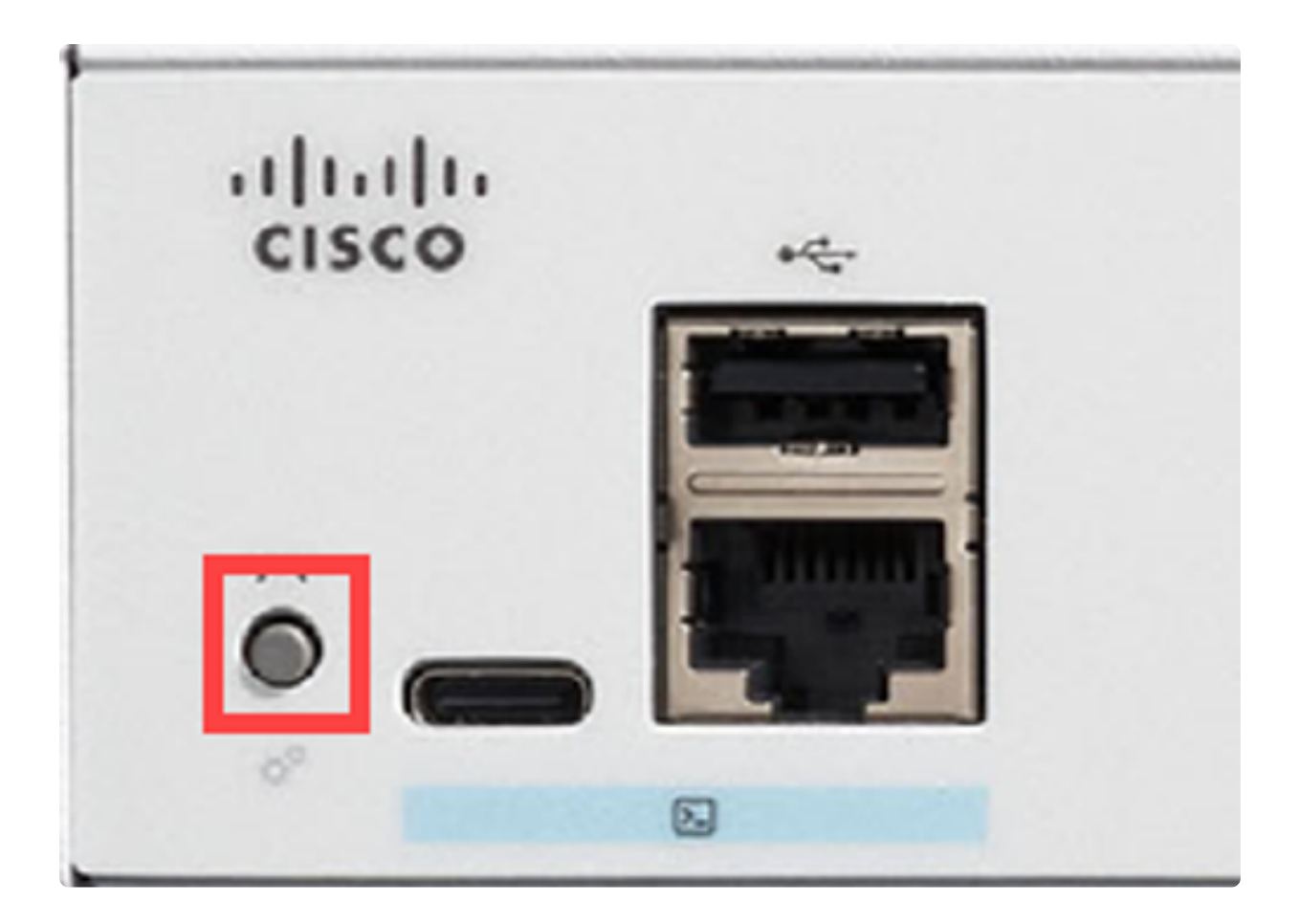

## 结论

现在您知道如何重新启动或出厂重置Catalyst 1200或1300交换机。

有关Catalyst 1200和1300交换机的详细信息,请查看以下页面。

- [为什么升级到Cisco Catalyst 1200或1300系列交换机功能比较](/content/en/us/products/collateral/switches/catalyst-1200-series-switches/nb-06-cat1200-1300-ser-upgrade-cte-en.html)
- [Cisco Catalyst 1200和1300系列交换机概览](/content/en/us/products/collateral/switches/catalyst-1200-series-switches/nb-06-cat1200-1300-ser-aag-cte-en.html)

有关其他配置和功能,请参阅Catalyst系列[管理指南](/content/en/us/td/docs/switches/lan/csbms/catalyst-1200-1300/AdminGuide/catalyst-1200-admin-guide.html)。

#### 关于此翻译

思科采用人工翻译与机器翻译相结合的方式将此文档翻译成不同语言,希望全球的用户都能通过各 自的语言得到支持性的内容。

请注意:即使是最好的机器翻译,其准确度也不及专业翻译人员的水平。

Cisco Systems, Inc. 对于翻译的准确性不承担任何责任,并建议您总是参考英文原始文档(已提供 链接)。